## *Referring to other aplets from the* HOME *view.*

Once functions or sequences have been defined in other aplets, they can be referenced in the HOME view.

e.g. 1 Suppose we use the Function aplet to define  $F1(X)=X^2-2$  and  $F2(X)=e^X$  as shown right.

These functions now become accessible not only from within the HOME view but also within any other aplet also. This is shown by the screen shots below.

The results shown will, of course, depend on your settings in the MODES view.

The reason for the **QUOTE(X-2)** rather than just  $X-2$ , is that using X-2 would tell the calculator to use the value currently stored in memory  $x$ , while **QUOTE(** $x$ **-2)** tells it to use the symbol. The QUOTE function is available through the MATH menu under Symbolic.

Note: This type of work is actually *far* more easily done in the Function aplet, where  $\Delta$ UOTE is not needed and the  $\frac{1}{2}$  key does a better job.

e.g. 2 Suppose we use the Sequence aplet to define a sequence with  $T_1 = 3, T_2 = 1$  and  $T_n = 2T_{n-1} + T_{n-2}$ .

In the HOME view, the sequence values can be referred to as easily as the function values in the previous example.

You could also define a function  $F1(X)$  in the Function aplet and then refer to this function in the Solve aplet to find, for example, where  $F1(X)=1000$ .

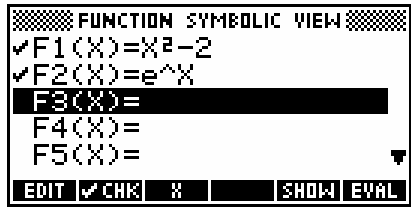

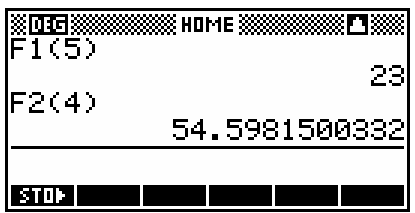

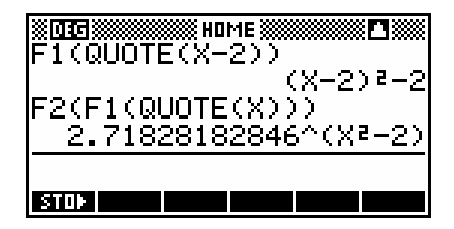

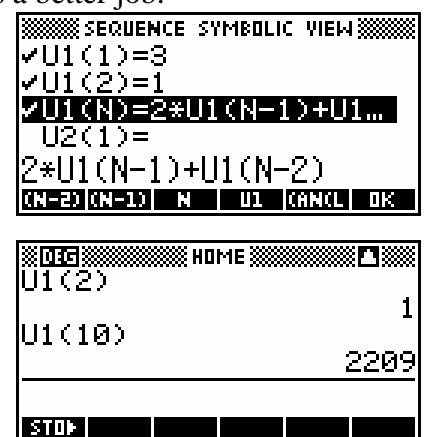